## **Realized Service Exchange wizard**

To open the **Realized Service Exchange** wizard

- Do one of the following:
	- On the diagram pane, select the Service Association and on the smart manipulator toolbar, click ...
	- Click **Product Service Exchange** and on the diagram pane, connect Services.

The **Realized Service Exchange** wizard consists of two steps:

- 1 [Service Exchange creation \(mandatory\)](#page-0-0)
- 2 [Producing and Consuming Service Functions specification \(optional\)](#page-2-0)

## <span id="page-0-0"></span>**Service Exchange creation (mandatory)**

This step is designed to create a new Service Exchange by specifying a conveyed Service Exchange Item, both sending and receiving Services, and a direction of a Service Exchange. Depending on a fact, if selected Services are known or not, requested information differs:

If sending and receiving Services are *unknown* from the wizard invocation context, you need to specify both.

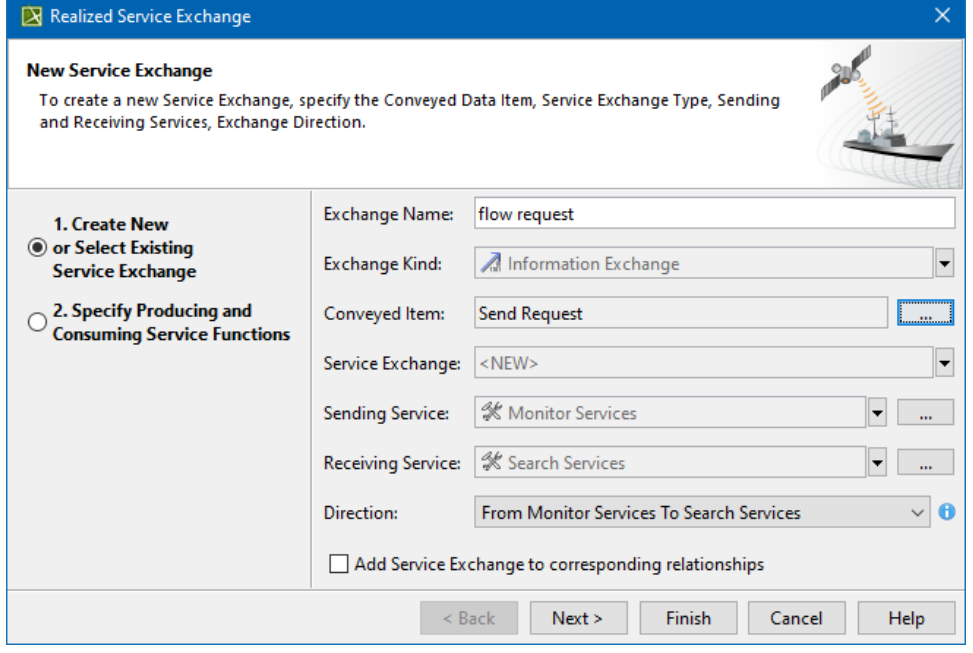

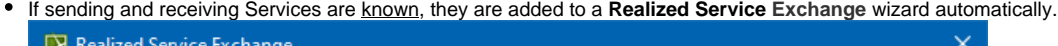

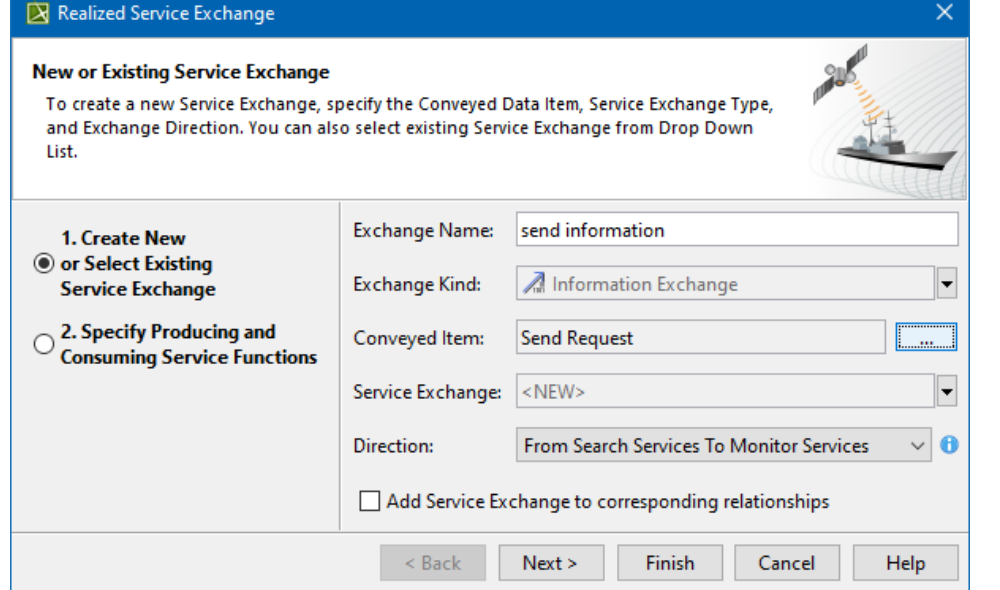

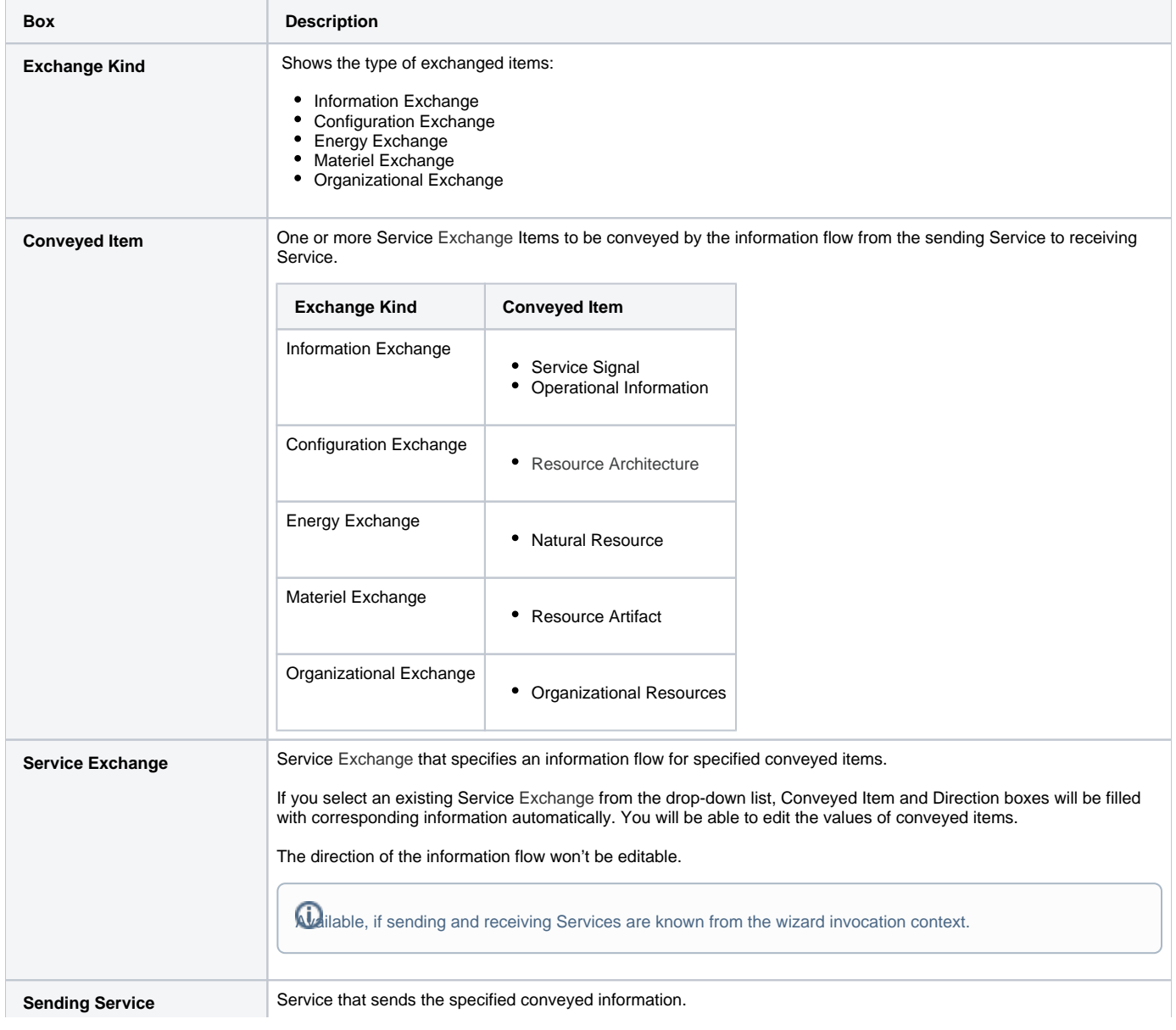

 $\odot$ 

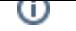

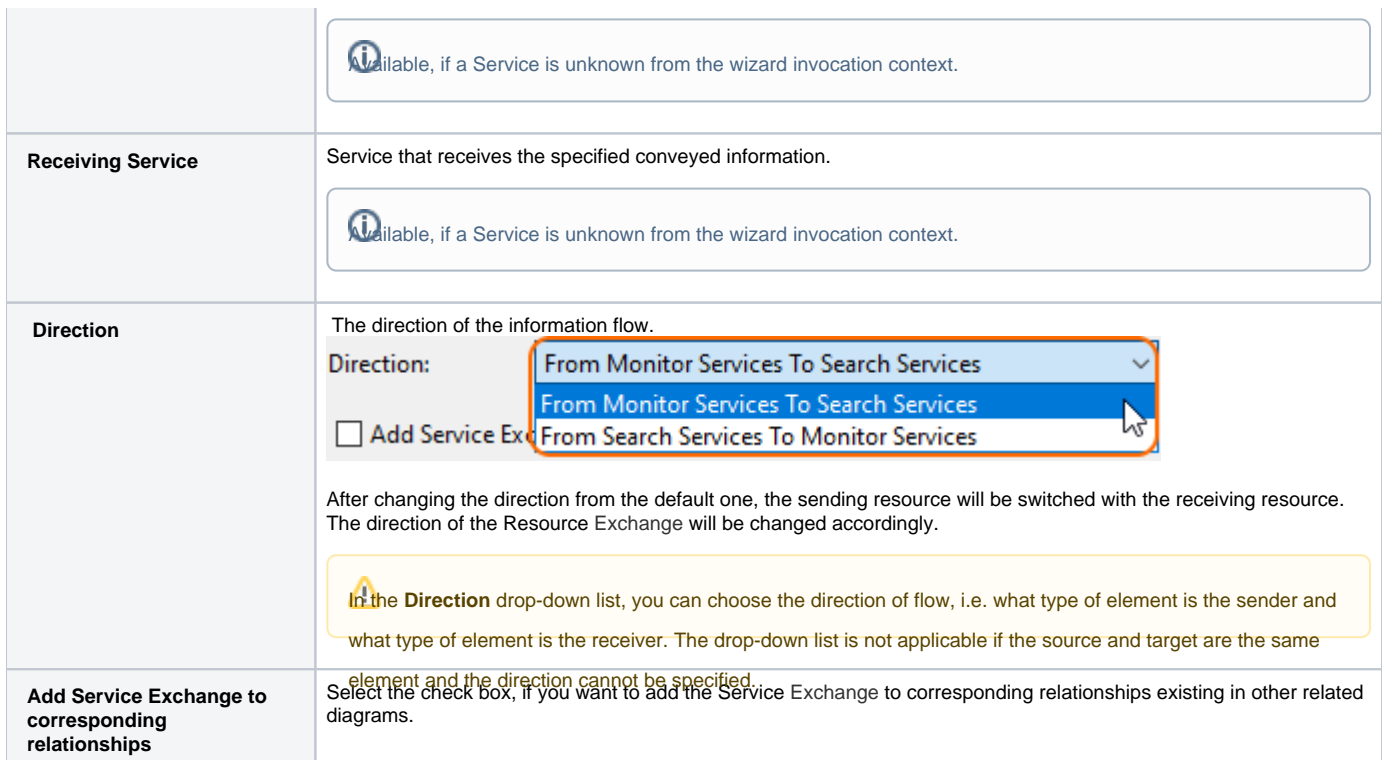

## <span id="page-2-0"></span>**Producing and Consuming Service Functions specification (optional)**

This step is designed to specify Producing and Consuming Service Functions for the created or selected Service Exchange. Service Exchanges are produced and consumed by Service Functions acting under the Services.

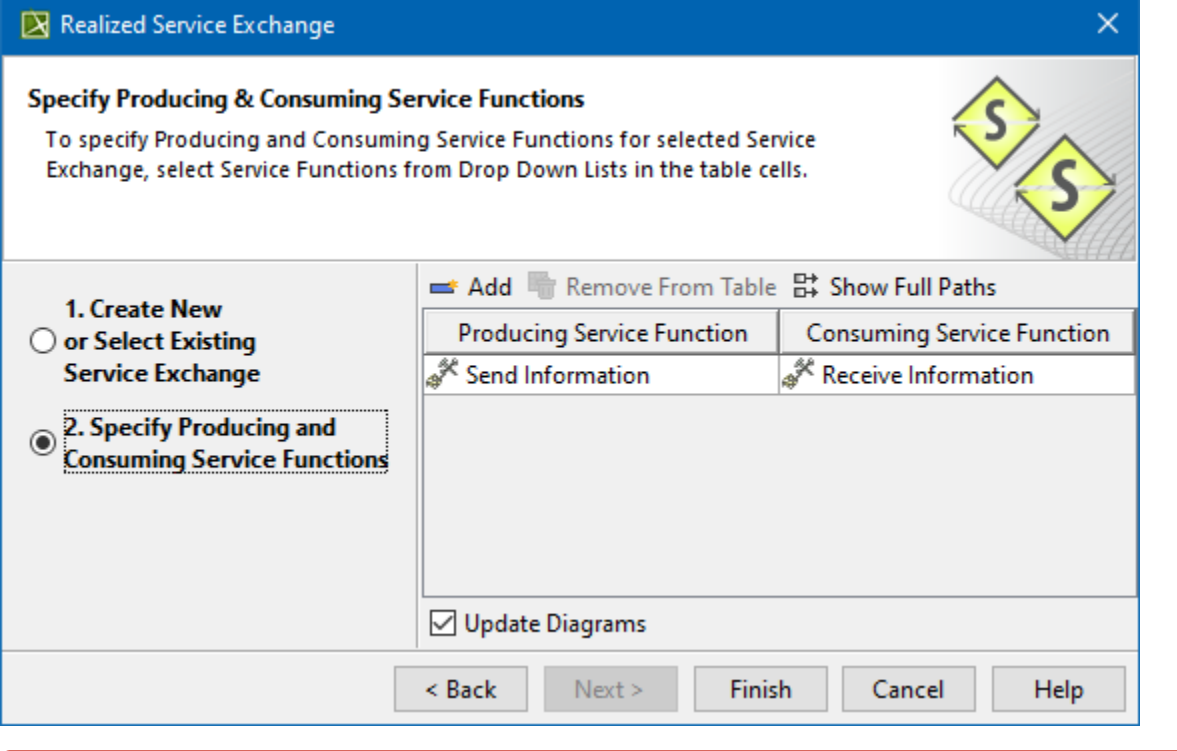

There should always be a pair of functions: one to produce and the other to consume information flow.

- $^\copyright$ 
	- [Working with Services Connectivity diagram](https://docs.nomagic.com/display/UAF12P2022x/Working+with+Services+Connectivity+diagram)
	- [Service Exchange Manager dialog](https://docs.nomagic.com/display/UAF12P2022x/Service+Exchange+Manager+dialog)
	- [SvcV-6 Services Resource Flow Matrix](https://docs.nomagic.com/display/UAF12P2022x/SvcV-6+Services+Resource+Flow+Matrix)